## How-to: AccurioPro Flux

# Fast impositioning without prior product configuration

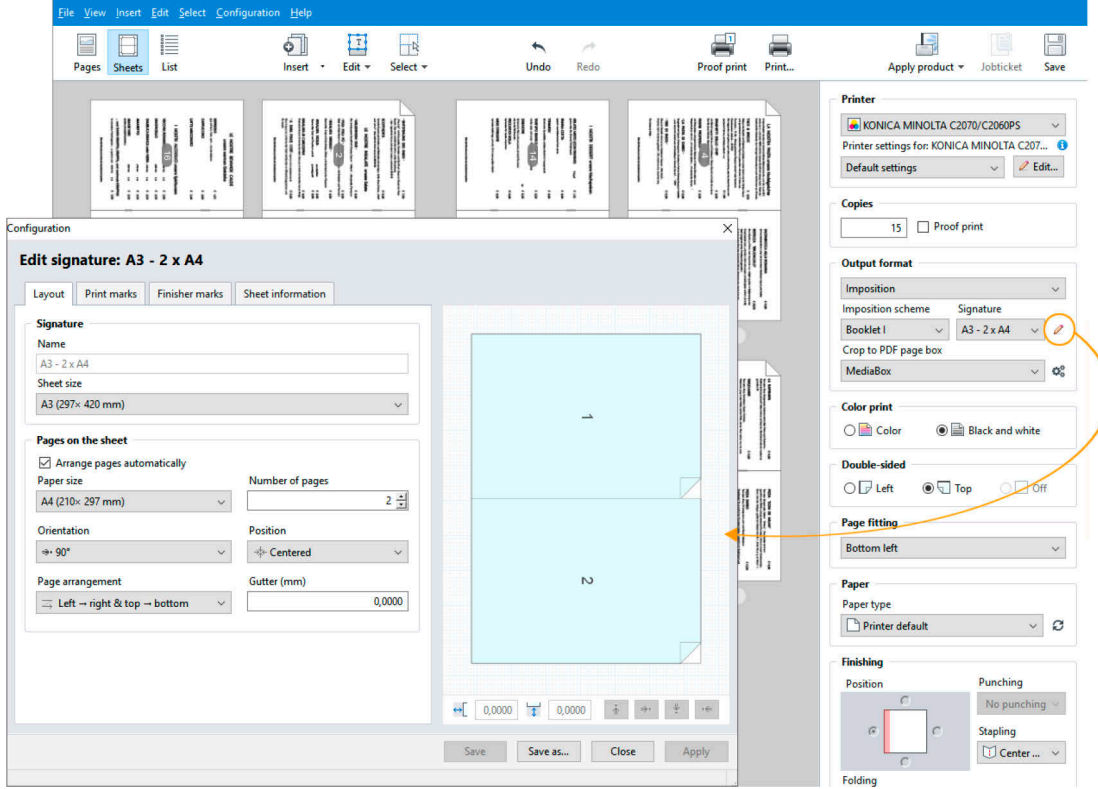

It's urgent: You receive a print job and want to impose and print it immediately. With Flux Workstation this can be done very quickly.

### **AccurioPro Flux**

#### Fast impositioning without prior product configuration

A customer delivers a 16-page document to be printed as a brochure in 205 x 205 mm format. You have not yet set up a signature and the desired paper format for this request in Flux Workstation. The order is urgent and you want to print it immediately without any product setup. No problem.

#### **O** Importing the job

- **1** Select **File** | **New print job** or click **New print job** in the toolbar.
- **2** Specify the desired file in the following dialog window.
- **3** Select **No product** in the product selection.
- **4** Enter the desired number of **Copies**.
- **5** Follow the instructions in the import dialog and complete the import by clicking **Edit document**. The job is opened in the job editor.

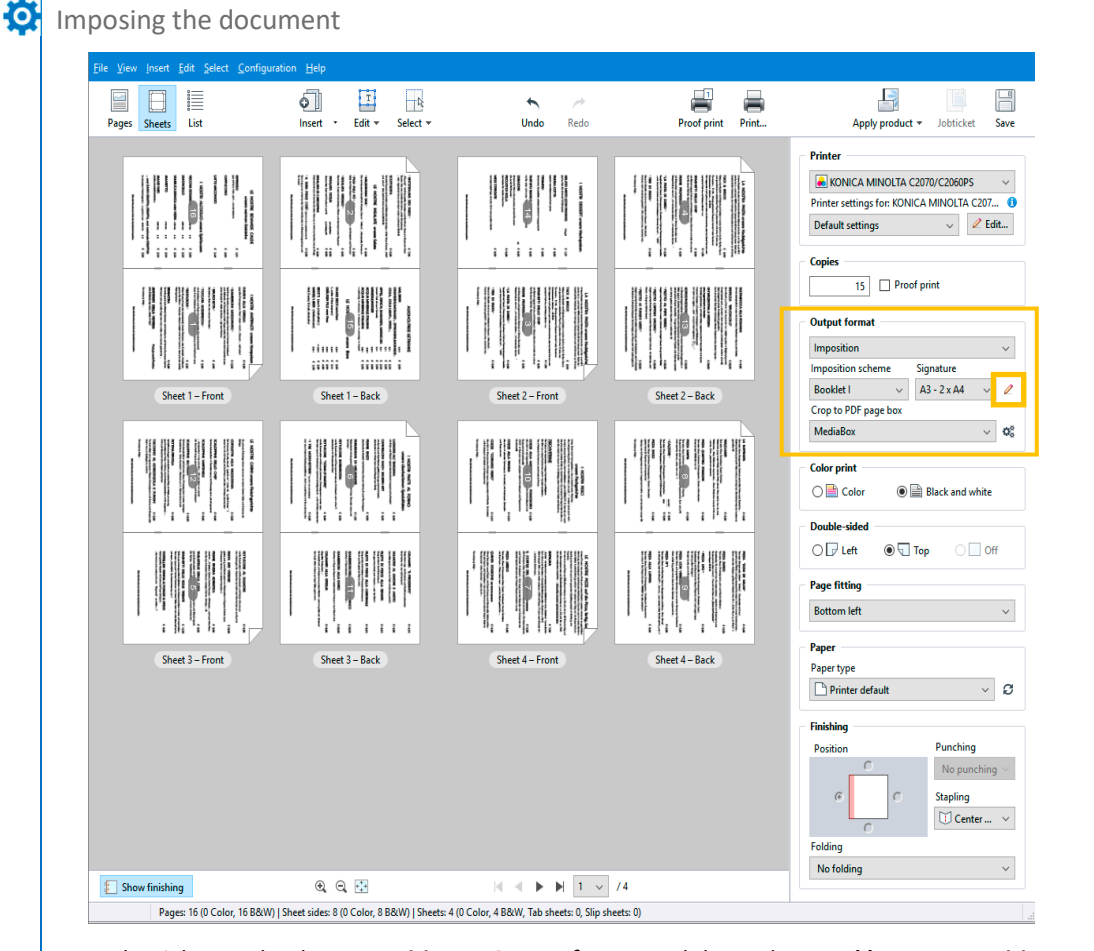

- **1** In the right panel, select **Imposition** as **Output format** and then select **Booklet I** as **Imposition scheme**.
- **2** Click the pencil icon next to the preset signature. The signature editor opens.

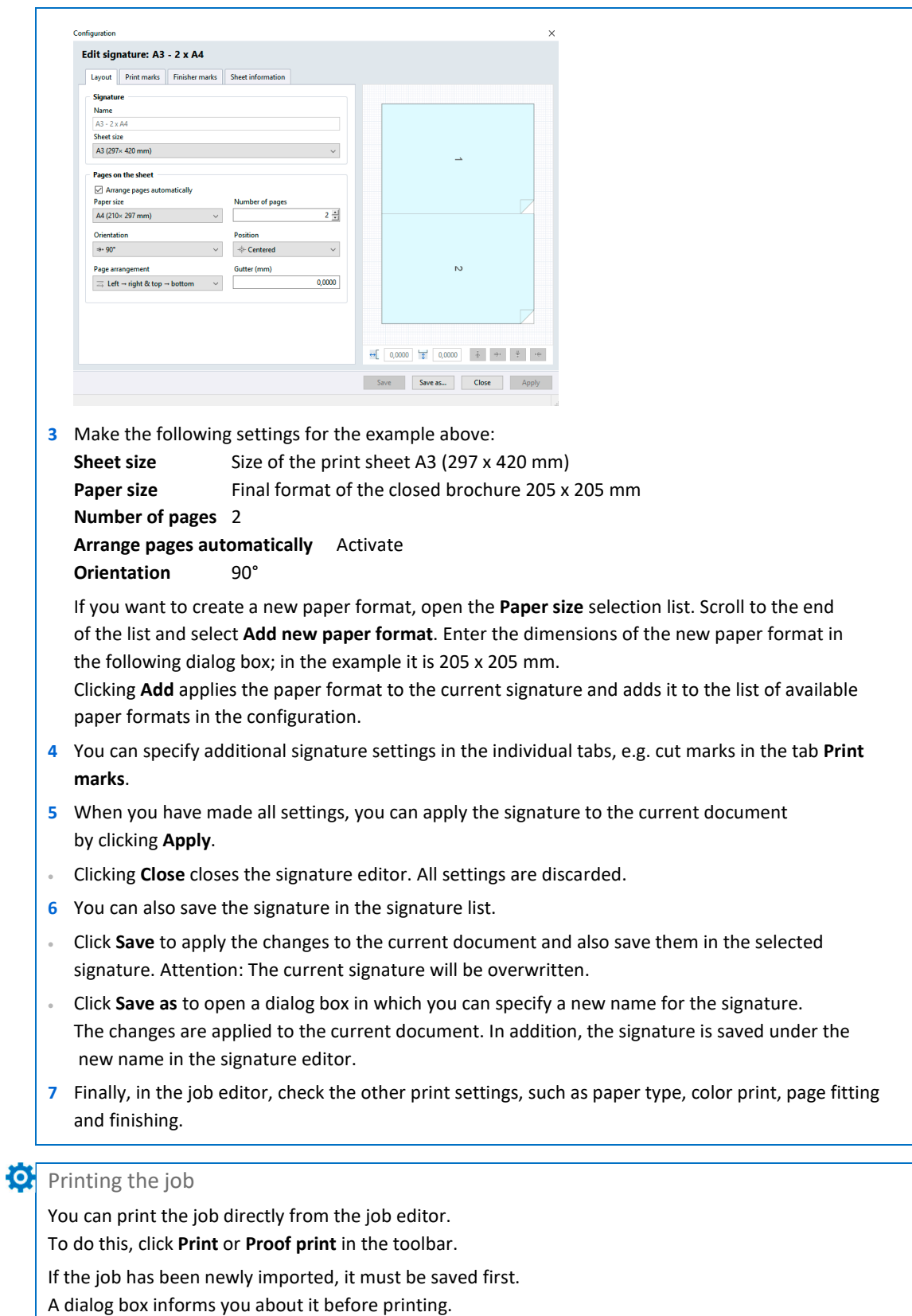

When the job is saved, it is also added to the job list.

### Some closing remarks ...

 $\mathbf{C}$ 

- This feature is available in
- AccurioPro Flux Essential
- AccurioPro Flux Premium

– AccurioPro Flux Ultimate *(Version 7.8)*

If you want to use this feature, you should be familiar with these functions in AccurioPro Flux:

- Importing print jobs
- Defining print settings in the job editor
- Setting up signatures

Here you can find further information:

- Online help of Flux Workstation: *Accept orders / Importing files Editing documents / Changing processing options Configuring the program / Setting up signatures Printing documents*
- More How-to guides: https://www.dots.de/en/complete-print-workflow/how-tos/

© 2018 dots Gesellschaft für Softwareentwicklung mbH

All rights reserved. All information for this documentation has been compiled with care, but is provided without warranty of any kind.

AccurioPro is a trademark of Konica Minolta, Inc. All other brand names and product names belong to the respective companies and are protected by international trademark, brand and patent laws.

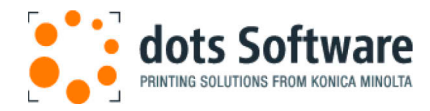

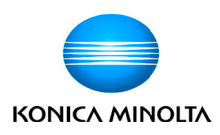